#### Manual do Usuário – Operador Cidadão

#### Considerações Iniciais

 Este Site permite acesso à Legislação Paranaense, incluindo a Constituição (de 1989), Leis Complementares, Emendas Constitucionais, Leis Ordinárias (desde 1854), Decretos e Resoluções da Casa Civil (desde 1995), além de 'links' para outros Sites de Legislação.

 O sistema de legislação estadual foi desenvolvido com objetivo maior de atualizar as leis do Estado do Paraná para atendimento dos usuários, sejam eles pessoas físicas ou jurídicas.

 Atualmente são mais de 16 mil leis estaduais sancionadas ou promulgadas que fazem parte do ordenamento jurídico e que estão atualizadas, ou seja, com as alterações apontadas.

Como fazer a pesquisa

Para melhor o consumidor acessar o Sistema Legislativo do Paraná siga os seguintes passos:

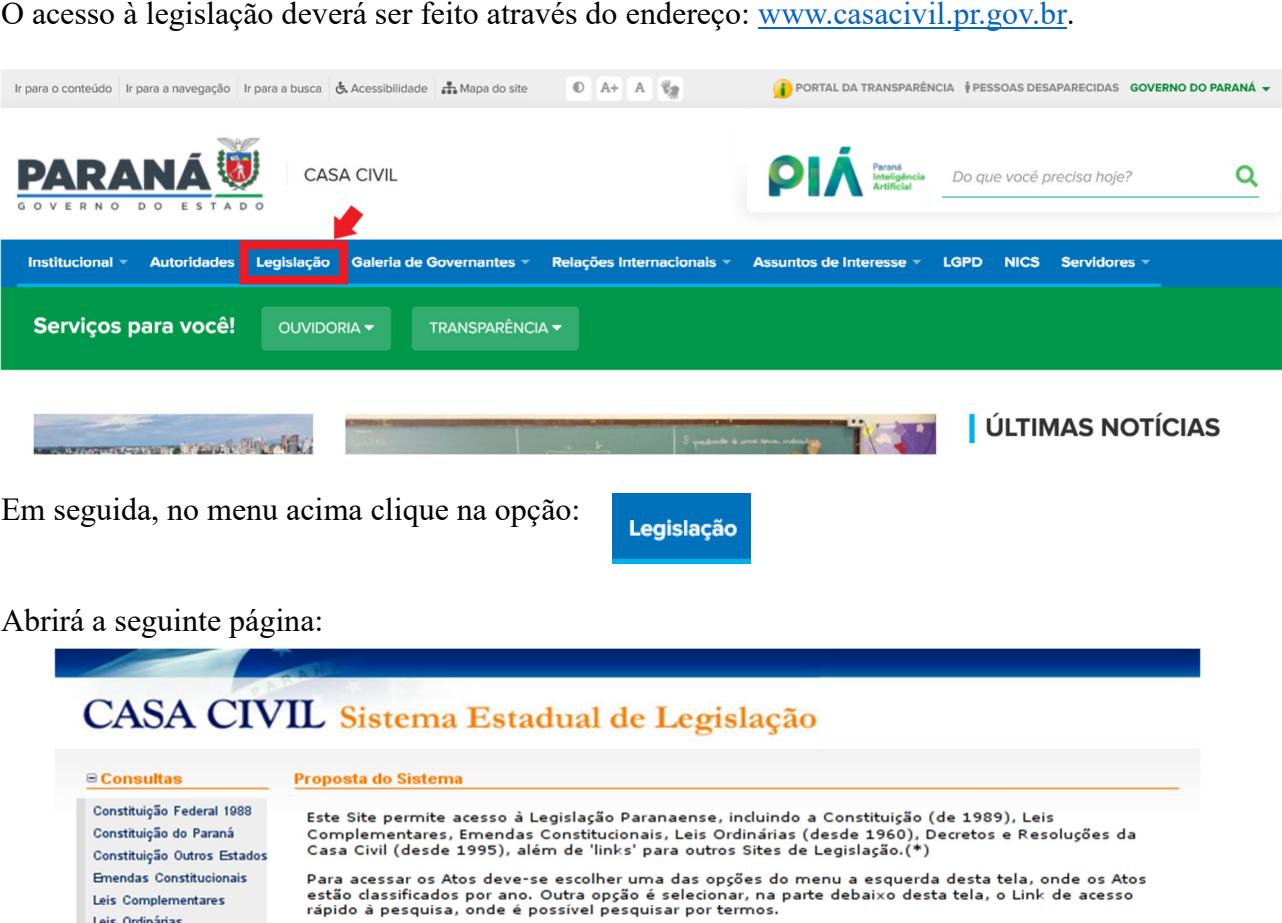

Todos os Atos Normativos estão atualizados, com exceção dos Decretos, que estão em processo de<br>atualização e, por isso, são disponibilizados apenas com o texto original. A idéia é avançar até as<br>origens da Legislação Paran

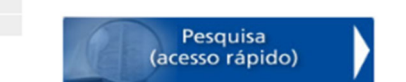

mail para: legisla@ccivil.or.gov.br

Total de acessos: 403927

Decretos

.<br>Pesquisa Sites de Legislação Destaques Históricos

Resoluções da Casa Civil

Existem duas maneiras diferentes de fazer a busca:

#### 1. Métodos

#### 1.1) Método 1 – Pesquisa a partir do Ano.

Este método é indicado caso o usuário deseje fazer uma pesquisa a partir do ano.

Para acessar a legislação deve-se escolher uma das opções do menu a esquerda.

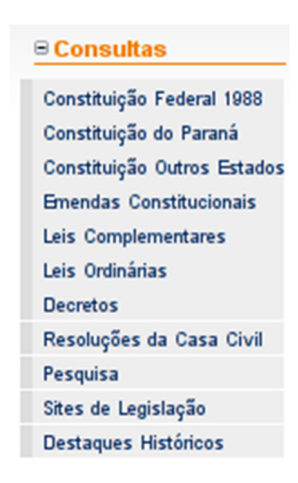

 As Emendas Constitucionais, Leis Complementares, Leis Ordinárias, Decretos e Resoluções da Casa Civil estão classificadas por ano.

Usaremos como exemplo a Lei Ordinária 16.545 do ano de 2010.

No menu a esquerda clicaremos em Leis Ordinárias, abrirá a seguinte página.

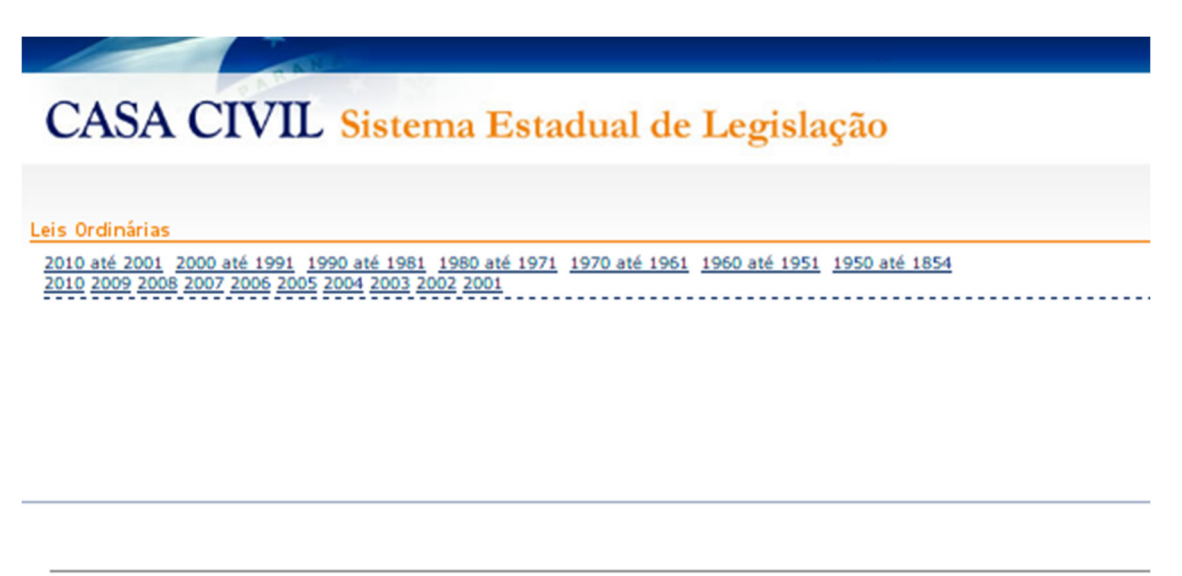

@ 2000 - Casa Civil do Governo do Estado do Paraná Palácio das Araucárias - Rua Jacy Loureiro de Campos, s/n<br>80.530-915 - Centro Cívico - Curitiba - Paraná

Conforme o exemplo, clica-se no link 2010, que é o ano da data do ato. Neste momento os atos aparecerão listados abaixo de forma decrescente:

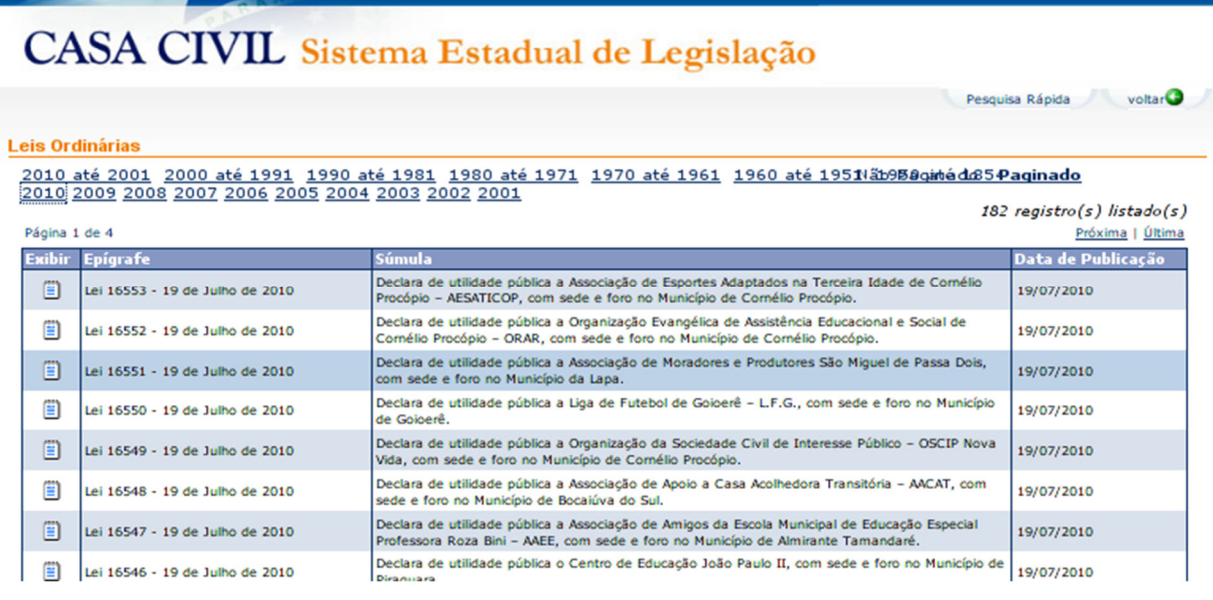

Para exibir o ato clique no botão l

Abrirá uma página em que estará o ato exposto.

▒

![](_page_2_Picture_21.jpeg)

## 1.2) Método 2 – Pesquisa a partir do Ato ou Palavra-chave

Este método é indicado caso o usuário deseje fazer a pesquisa a partir do numero do ato ou a partir de um trecho do texto do ato.

Selecione na parte debaixo desta tela, o Link de acesso **rápido à pesquisa**, onde é possível pesquisar por termos.

![](_page_3_Picture_3.jpeg)

Abrirá a seguinte página:

# CASA CIVIL Sistema Estadual de Legislação

![](_page_3_Picture_30.jpeg)

#### Então a pesquisa poderá ser feita de duas formas:

# 1.2.1) Pesquisa rápida

![](_page_4_Picture_29.jpeg)

Você selecionará o tipo de documento . Entre as opções a selecionar estão Lei, Lei Complementar, Constituição Estadual, Emenda Constitucional e Resolução.

![](_page_4_Picture_30.jpeg)

A seguir no campo número deverá ser incluído o número do ato.

![](_page_4_Picture_31.jpeg)

O ano da data do ato também pode ser incluído, de forma que a pesquisa se torne bem específica. (Porém este campo não é obrigatório).

![](_page_4_Picture_32.jpeg)

Pesquisar

Ao incluir estes dados clique no botão

Usando a Lei 16545 do ano de 2010.

![](_page_5_Picture_24.jpeg)

 Ao executar todos os passos corretamente, o ato aparecerá abaixo, conforme a imagem a seguir:

![](_page_5_Picture_25.jpeg)

Para visualizar o ato clique no botão exibir

# 1.2.2) Pesquisa Textual

Esta pequisa busca os termos digitados no conteúdo do ato.

![](_page_6_Picture_35.jpeg)

Primeiro selecione: Se o texto pertence à súmula ou ao conteúdo do documento.

No campo abaixo digite parte do texto do ato.

O campo ano, que corresponde ao ano da data do ato, existe a possibilidade de se pesquisar no intervalo entre anos. No campo número, que corresponde ao número do ato, também pode ser pesquisado em intervalo. Estes 2 campos são opcionais.

 No campo tipo de documento, selecione o ato procurado, podendo ser incluído na pesquisa vários tipos de atos. Conforme imagem abaixo.

![](_page_6_Picture_36.jpeg)

Usando o exemplo da Lei 16545 do ano de 2010, teremos:

![](_page_7_Picture_21.jpeg)

Após preencher os campos clique no botão **Pesquisar** 

O ato aparecerá abaixo.

![](_page_7_Picture_22.jpeg)

Para visualizar o ato clique no botão exibir

#### 2) Informações Adicionais

### 2.1)Anexo

 Alguns atos possuem anexo, que estão localizados no final da página, após as assinaturas.

Este texto não substitui o publicado no Diário Oficial do Estado

![](_page_8_Picture_50.jpeg)

#### 2.2) Links Diretos

#### 2.2.1) Diário Oficial

 Os atos publicados de 2003 em diante estão disponíveis no site da Imprensa Oficial do Governo do Estado do Paraná. O sistema legislação possui um link direto a estas publicações, situado no topo da tela de exibição do ato. Assim o usuário poderá visualizar o ato desejado diretamente do diário oficial.

![](_page_8_Picture_51.jpeg)

(vide Lei 16332 de 18/12/2009)

#### 2.2.2) Atos alterados.

Os atos alterados possuem um link direto ao ato alterador, assim como a imagem abaixo:

Art. 2º. O imóvel de que trata o artigo anterior, que fica gravado com cláusula de inalienabilidade, somente poderá ser utilizado na implantação do Centro de Comercialização de Produtos Artesanais e/ou outras Obras Municipais. não podendo haver modificação na finalidade, sob pena de reverter ao patrimônio do Estado, com as benfeitorias nele existentes, independentemente de qualquer indenização. (Redação dada pela Lei 16545 de 19/07/2010)

#### 2.2.3) Atos alteradores.

Os atos alteradores possuem um link direto ao ato que estão alterando. Assim como a imagem a seguir:

Art. 1º. Fica alterado o Artigo 2º da Lei nº 16.332, de 18/12/09, com a seguinte redação:

"Art. 2º. O imóvel de que trata o artigo anterior, que fica gravado com cláusula de inalienabilidade, somente poderá ser utilizado na implantação do Centro de Comercialização de Produtos Artesanais e/ou outras Obras Municipais, não podendo haver modificação na finalidade, sob pena de reverter ao patrimônio do Estado, com as benfeitorias nele existentes, independentemente de qualquer indenização." (vide Lei 16332 de 18/12/2009)

#### 2.3) Visualização dos atos.

Atos alterados por atos posteriores possuem uma maneira especial de visualização: Configurados pelas opções Alterado, compilado e Original. Observados no topo do site.

> 0 Alterado Compilado Original

**Alterado:** Neste modo o usuário visualizará o ato na sua totalidade: O artigo revogado e o artigo vigente. Assim como a imagem abaixo.

Alterado Compilado Original Lei 16332 - 18 de Dezembro de 2009

Publicado no Diário Oficial nº. 8122 de 18 de Dezembro de 2009

Súmula: Autoriza o Poder Executivo efetuar doação do imóvel que especifica, ao Município de Uniflor.

A Assembléia Legislativa do Estado do Paraná decretou e eu sanciono a seguinte lei:

Art. 1º. Fica o Poder Executivo autorizado a efetuar a doação, ao Município de Uniflor, do imóvel constituído pela Data de terras nº 10, da Quadra nº 24, com área de 600,00 m<sup>2</sup>, objeto da Matrícula nº 13.983, do Registro Geral de Imóveis da Comarca de Nova Esperança.

Art. 2º. O imóvel de que trata o artigo anterior, que fica gravado com cláusula de inalienabilidade, somente poderá ser utilizado na implantação de Barração Industrial, não podendo haver modificação na finalidade, sob pena de reverter ao patrimônio do Estado, com as benfeitorias nele existentes, independentemente de qualquer indenização.

Art. 2º. O imóvel de que trata o artigo anterior, que fica gravado com cláusula de inalienabilidade, somente poderá ser utilizado na implantação do Centro de Comercialização de Produtos Artesanais e/ou outras Obras Municipais, não podendo haver modificação na finalidade, sob pena de reverter ao patrimônio do Estado, com as benfeitorias nele existentes, independentemente de qualquer indenização. (Redação dada pela Lei 16545 de 19/07/2010)

Art. 3º. Esta Lei entrará em vigor na data de sua publicação.

**Compilado:** Neste modo o usuário visualizará somente a lei em vigência até a presente data. Assim como a imagem a seguir:

Lei 16332 - 18 de Dezembro de 2009

Alterado Compilado Original

Publicado no Diário Oficial nº. 8122 de 18 de Dezembro de 2009

Súmula: Autoriza o Poder Executivo efetuar doação do imóvel que especifica, ao Município de Uniflor.

A Assembléia Legislativa do Estado do Paraná decretou e eu sanciono a seguinte lei:

Art. 1º. Fica o Poder Executivo autorizado a efetuar a doação, ao Município de Uniflor, do imóvel constituído pela Data de terras nº 10, da Quadra nº 24, com área de 600,00 m<sup>2</sup>, objeto da Matrícula nº 13.983, do Registro Geral de Imóveis da Comarca de Nova Esperança.

Art. 2º. O imóvel de que trata o artigo anterior, que fica gravado com cláusula de inalienabilidade, somente poderá ser utilizado na implantação do Centro de Comercialização de Produtos Artesanais e/ou outras Obras Municipais, não podendo haver modificação na finalidade, sob pena de reverter ao patrimônio do Estado, com as benfeitorias nele existentes, independentemente de qualquer indenização. (Redação dada pela Lei 16545 de 19/07/2010)

Art. 3º. Esta Lei entrará em vigor na data de sua publicação.

**Original:** Neste modo o usuário visualizará o ato como fora publicado, sem as alterações. Assim como a imagem a seguir:

Lei 16332 - 18 de Dezembro de 2009

Alterado Compilado Original

Publicado no Diário Oficial nº. 8122 de 18 de Dezembro de 2009

Súmula: Autoriza o Poder Executivo efetuar doação do imóvel que especifica, ao Município de Uniflor.

A Assembléia Legislativa do Estado do Paraná decretou e eu sanciono a seguinte lei:

Art. 1º. Fica o Poder Executivo autorizado a efetuar a doação, ao Município de Uniflor, do imóvel constituído pela Data de terras nº 10, da Quadra nº 24, com área de 600,00 m<sup>2</sup>, objeto da Matrícula nº 13.983, do Registro Geral de Imóveis da Comarca de Nova Esperança.

Art. 2º. O imóvel de que trata o artigo anterior, que fica gravado com cláusula de inalienabilidade, somente poderá ser utilizado na implantação de Barração Industrial, não podendo haver modificação na finalidade, sob pena de reverter ao patrimônio do Estado, com as benfeitorias nele existentes, independentemente de qualquer indenização.

Art. 3º. Esta Lei entrará em vigor na data de sua publicação.

Roberto Reguião Governador do Estado

#### 2.4) Ferramentas

Pra retornar a página anterior clique no botão, localizado no topo da tela

![](_page_10_Picture_21.jpeg)

Para imprimir a página de exibição do ato, clique no botão localizado no topo da página